## Εγχειρίδιο χρήσης e-shop για πελάτες.

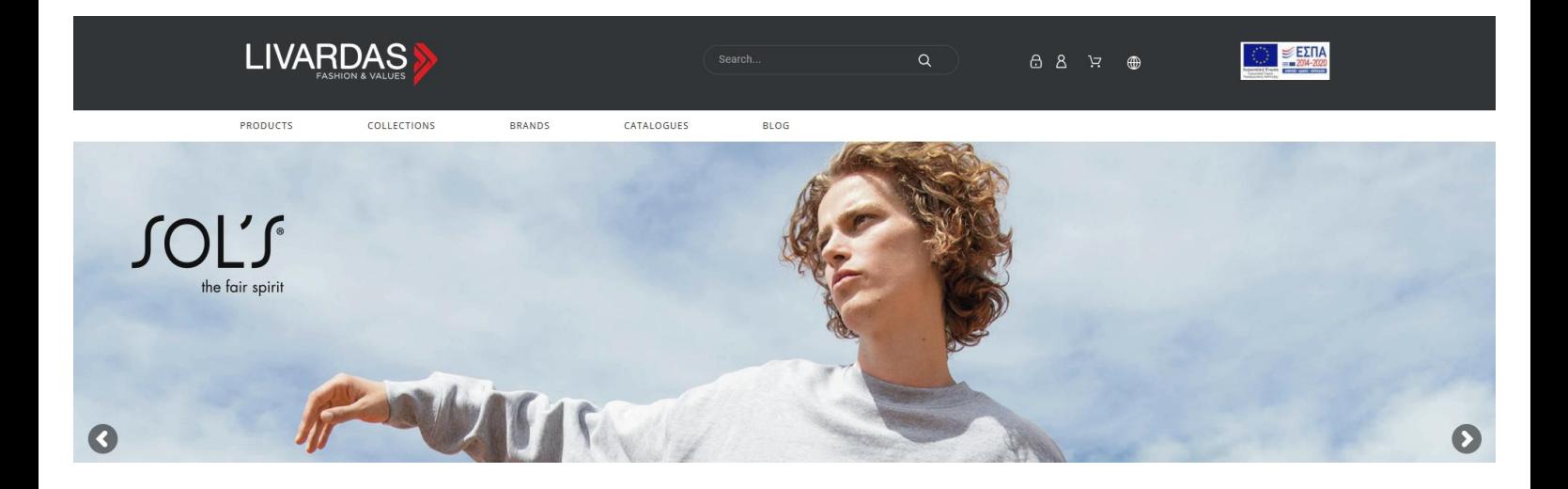

Σε αυτό το αρχείο μπορείτε να βρείτε κάποιες οδηγίες σχετικά με το e-shop livardas.gr που θα διευκολύνουν την πλοήγησή σας, καθώς και μια μικρή αναφορά στα νέα μενού και δυνατότητες μετά και την αναβάθμισή του.

### Περιεχόμενα

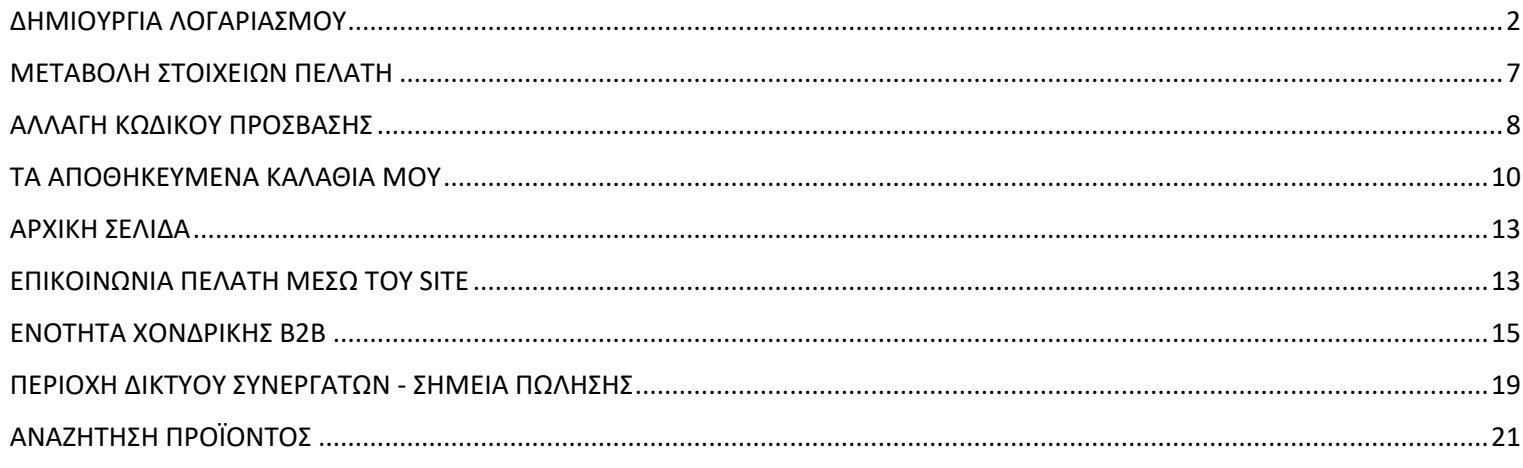

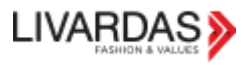

## <span id="page-1-0"></span>ΔΗΜΙΟΥΡΓΙΑ ΛΟΓΑΡΙΑΣΜΟΥ

### Μπορείτε να κάνετε εγγραφή μέσω του site μας, συμπληρώνοντας τα στοιχεία σας στην παρακάτω φόρμα.

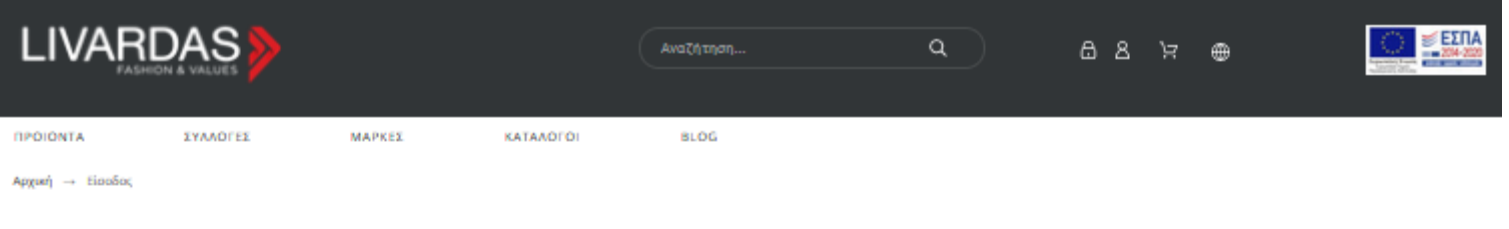

Δημιουργία λογαριασμού

Έχετε ήδη λογαριασμό; Προτιμήστε να εισέλθετε!

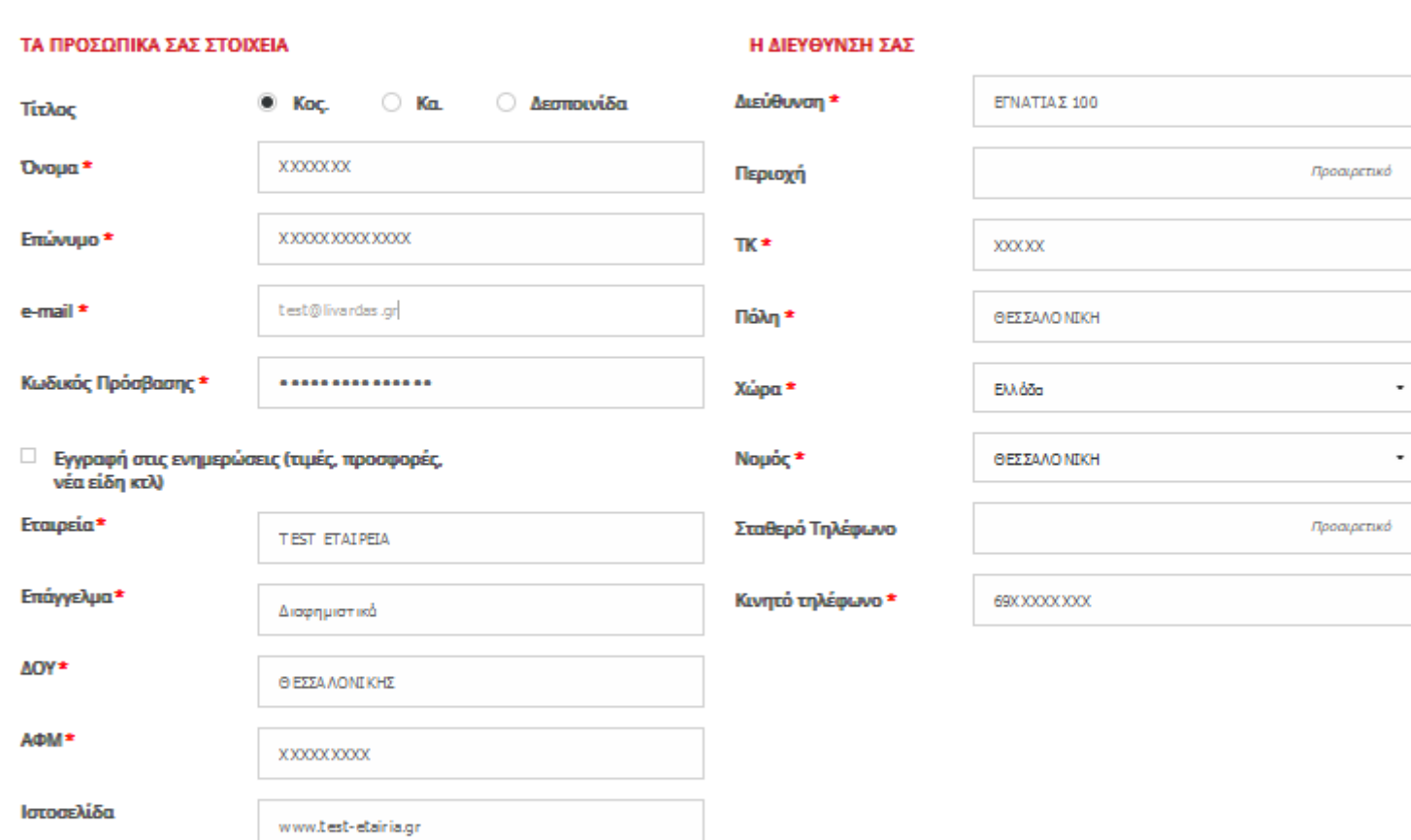

\* Ο λογαριασμός θα ενεργοποιηθεί μετά από έγκριση και θα ενημερωθείτε μέσω email για την ενεργοποίηση του

Στα πλαίσια της εναρμόνισής μας με τον Γενικό Κανονισμό Προσωπικών Δεδομένων (Γ.Κ.Π.Δ/G.Ε 679/2016), σας ενημερώνουμε για το πώς διαχειριζόμαστε τα δεδομένα σας. Για την ολοκλήρωση της εγγραφής, απαιτείται η συναίνεσή σας.

**EYNAINEEH** 

Πατώντας «ΣΥΝΑΙΝΕΣΗ» ανοίγουν οι επιλογές που αφορούν το GDPR και θα πρέπει να τα επιλέξετε όλα για να μπορέσετε να ολοκληρώσετε την εγγραφή σας.

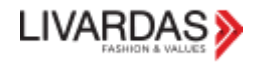

Η Εταιρία με την επωνυμία «ΛΙΒΑΡΔΑΣ Α.Ε.», όπως εκπροσωπείται νομίμως, σας ενημερώνει με το παρόν, για τη σύννομη συλλογή, επεξεργασία και τήρηση των δεδομένων σας σύμφωνα με τη διάταξη του άρθρου 6 του Γενικού Κανονισμού Προσωπικών Δεδομένων (Γ.Κ.Π.Δ. /Ε.Ε. 679/2016) περί νομιμότητας της επεξεργασίας και ζητά την παροχή της ρητής συγκατάθεσή σας, σύμφωνα με τις διατάξεις των άρθρων 7 και 9 του Γενικού Κανονισμού Προσωπικών Δεδομένων (Γ.Κ.Π.Δ. /Ε.Ε. 679/2016), σχετικά με την αποδοχή της συλλογής, επεξεργασίας και αποθήκευσης προσωπικών σας δεδομένων για την εξυπηρέτηση των επιγειρηματικών της σκοπών και ειδικά για την εκτέλεση σύμβασης αγοραπωλησίας.

Δηλώνω, σύμφωνα με τις διατάξεις του Κανονισμού ΕΕ 2016/679 (GDRP), ρητά και χωρίς επιφύλαξη, ότι αφού ενημερώθηκα επαρκώς με απλό, σαφή και κατανοητό τρόπο σγετικά με την τήρηση και επεξεργασία των προσωπικών μου δεδομένων από την ΛΙΒΑΡΔΑΣ Α.Ε. (Πολιτική Απορρήτου), παρέχω ρητά και χωρίς επιφύλαξη την συγκατάθεση μου για την τήρηση και επεξεργασία των προσωπικών μου δεδομένων.

### ■ Έχω κατανοήσει πλήρως τον σκοπό και το είδος των προσωπικών μου δεδομένων που θα αποτελέσουν αντικείμενο επεξεργασίας. \*

ε Δίνω την ελεύθερη ρητή ειδική σαφή και εν πλήρη επιγνώσει συγκατάθεσή μου προκειμένου να αποτελέσουν αντικείμενο επεξεργασίας για τον άνω καθορισμένο ρητό και νόμιμο σκοπό. \*

■ Είμαι άνω των δεκαέξι(16) ετών. \*

**KANO EFFPA@H** 

Πατώντας «ΚΑΝΩ ΕΓΓΡΑΦΗ» εμφανίζεται το παρακάτω μήνυμα στην οθόνη σας και το e-shop σας καλωσορίζει με το όνομα που δώσατε.

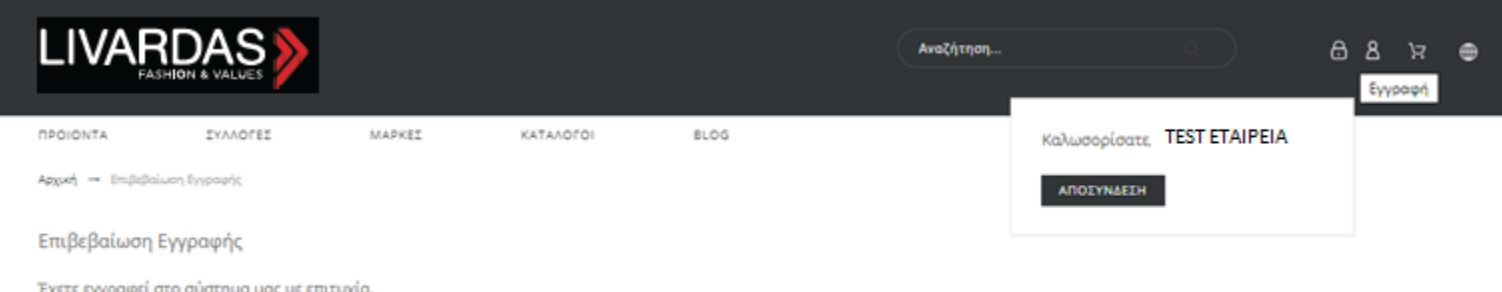

Το τμήμα εξυπηρέτησης πελατών μας θα πραγματοποιησει έλεγχο των στοιχείων σας και μόλις εγκριθεί ο λογαριασμός σας θα μπορείτε να πραγματοποιήσετε αγορές. Θα ενημερωθείτε εκ νέου

Ταυτόχρονα, λαμβάνετε ένα ενημερωτικό mail ότι μόλις δημιουργήσατε νέο λογαριασμό στο livardas.gr και αναμένετε επικοινωνία από την εταιρία

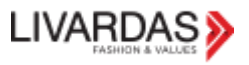

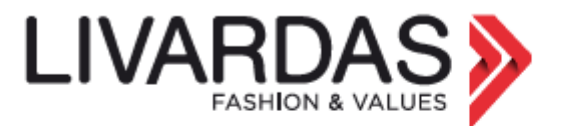

### Καλώς Ήλθατε TEST ETAIPEIA

ΕΥΧΑΡΙΣΤΟΥΜΕ ΠΟΥ ΔΗΜΙΟΥΡΓΗΣΑΤΕ ΛΟΓΑΡΙΑΣΜΟ ΠΕΛΑΤΗ. Παρακαλούμε αναμείνατε με νέο e-mail την επιβεβαίωση ενεργοποίησής του.

#### ΤΑ ΣΤΟΙΧΕΙΑ ΕΙΣΟΔΟΥ ΣΑΣ ΣΤΟ LIVARDAS.GR

Διεύθυνση e-mail: test@livardas.gr

Κωδικός: Έχει ενημερωθεί επιτυχώς. Για λόγους ασφαλείας/Gdpr δεν κοινοποιείται.

#### ΣΗΜΑΝΤΙΚΕΣ ΣΥΜΒΟΥΛΕΣ ΑΣΦΑΛΕΙΑΣ:

- 1. Κρατάτε πάντα τα στοιχεία του λογαριασμού σας ασφαλή.
- 2. Μην δίνετε τα στοιχεία εισόδου σας σε κανέναν.
- 3. Αλλάζετε τον κωδικό σας συχνά.

4. Εαν υποψιάζεστε ότι κάποιος χρησιμοποιεί τον λογαριασμό σας παράνομα, παρακαλούμε ενημερώστε μας αμέσως.

Θα σας καλέσει το τμήμα Εξυπηρέτησης για επιβεβαίωση των στοιχείων σας, ώστε να ολοκληρωθεί η εγγραφή σας στο σύστημα και να μπορείτε πλέον να βάζετε ηλεκτρονικά τις παραγγελίες σας.

Θα λάβετε ένα e-mail με ένα link για να ορίσετε τον κωδικό σας.

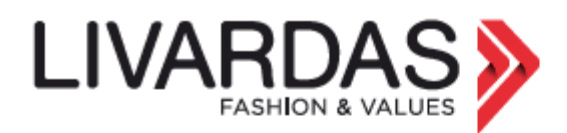

### АГАПНТЕ ПЕЛАТН **TEST ETAIPEIA**

#### ΑΙΤΗΣΗ ΕΠΑΝΑΦΟΡΑΣ ΚΩΔΙΚΟΥ ΠΡΟΣΒΑΣΗΣ ΣΤΟ LIVARDAS.GR

Έχετε κάνετε αίτηση για επαναφορά των στοιχείων του λογαριασμού σας. Παρακαλούμε λάβετε υπόψιν σας ότι θα αλλάξει ο τρέχων κωδικός σας.

Για να επιβεβαιώσετε αυτή την ενέργεια, παρακαλούμε χρησιμοποιείστε τον παρακάτω σύνδεσμο: https://www.livardas.gr/el/ανάκτηση-συνθηματικού? token=2d4d598bb85eb15be3dc53989652b784&id customer=11009&reset token=3e2ff859d6cb9cd6ee24f898e209610c04b92a41

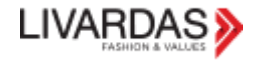

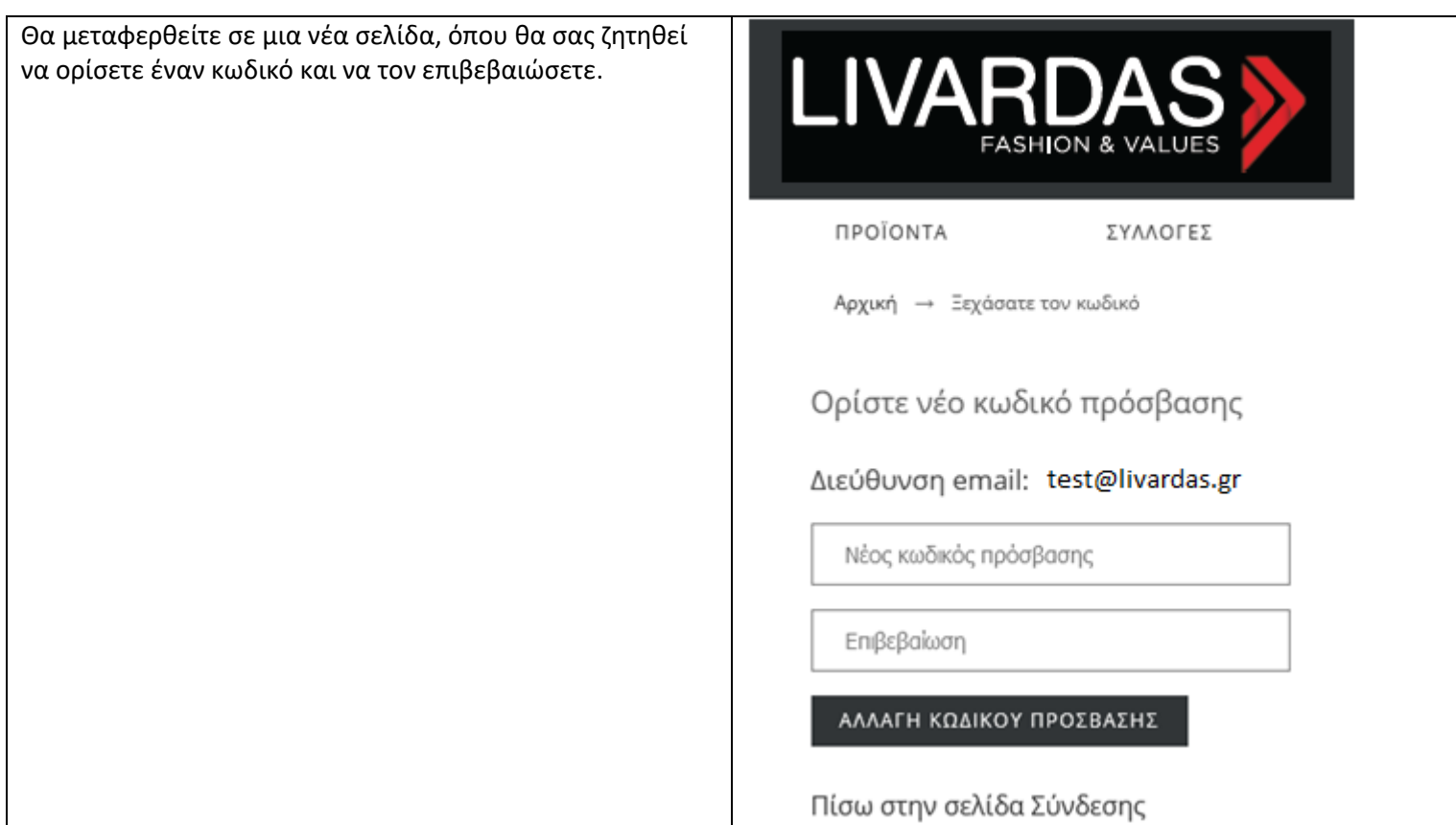

Πατώντας ΑΛΛΑΓΗ ΚΩΔΙΚΟΥ ΠΡΟΣΒΑΣΗΣ θα μεταβείτε στην σελίδα του λογαριασμού σας, όπου θα σας εμφανιστεί το παρακάτω μήνυμα.

Αρχική - Ο λογαριασμός μου

Ο λογαριασμός σας

Έχετε ορίσει επιτυχώς ένα νέο συνθηματικό και έχει σταλεί email επιβεβαίωσης σε αυτήν τη διεύθυνση: test@livardas.gr

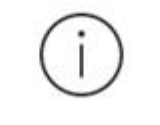

ΠΛΗΡΟΦΟΡΙΕΣ

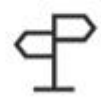

ΔΙΕΥΘΥΝΣΕΙΣ

Παράλληλα θα λάβετε και το παρακάτω mail:

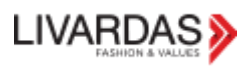

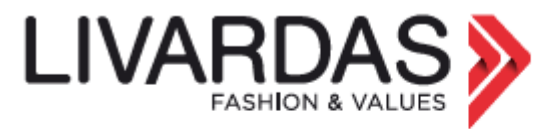

## АГАПНТЕ ПЕЛАТН **TEST ETAIPEIA**

Ο ΛΟΓΑΡΙΑΣΜΟΥ ΣΑΣ ΣΤΟ LIVARDAS.GR

Διεύθυνση E-mail: test@livardas.gr

Κωδικός πρόσβασης: Έχει ενημερωθεί επιτυχώς. Για λόγους ασφαλείας/Gdpr δεν κοινοποιείται.

Τώρα μπορείτε πλέον να κάνετε είσοδο στο e-shop μας, το οποίο σας καλωσορίζει με την επωνυμία σας και να προχωρήσετε σε παραγγελία, ή να περιηγηθείτε σε όλα τα μενού.

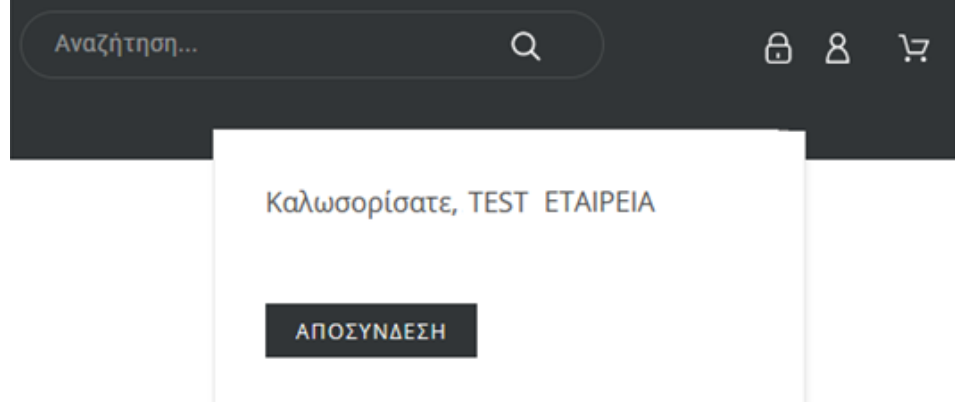

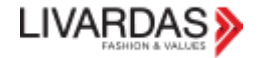

# <span id="page-6-0"></span>ΜΕΤΑΒΟΛΗ ΣΤΟΙΧΕΙΩΝ ΠΕΛΑΤΗ

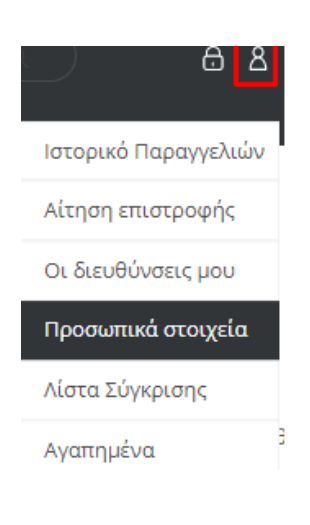

Καμία αλλαγή/μεταβολή δεν μπορεί να γίνει από το e-shop, παρά μόνο να αλλάξετε τον κωδικό πρόσβασής σας από το μενού "Προσωπικά στοιχεία".

Από το μενού "Οι διευθύνσεις μου" μπορείτε απλά να δείτε τα παρακάτω στοιχεία

- Τις διευθύνσεις σας
- Το ΑΦΜ σας

Για οποιαδήποτε αλλαγή προκύψει στα στοιχεία σας, θα πρέπει να καλέσετε και να ενημερώσετε την εταιρία.

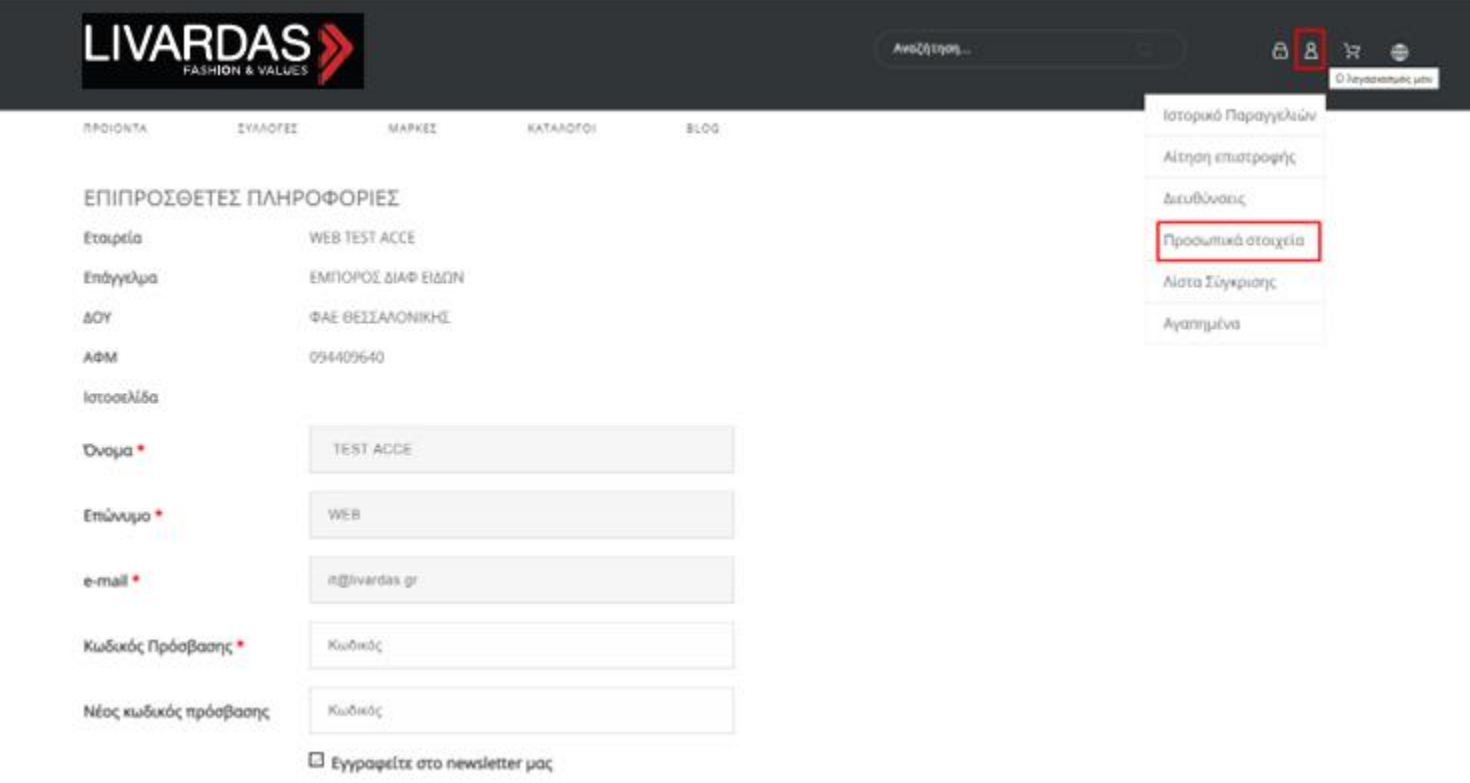

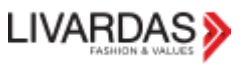

# <span id="page-7-0"></span>ΑΛΛΑΓΗ ΚΩΔΙΚΟΥ ΠΡΟΣΒΑΣΗΣ

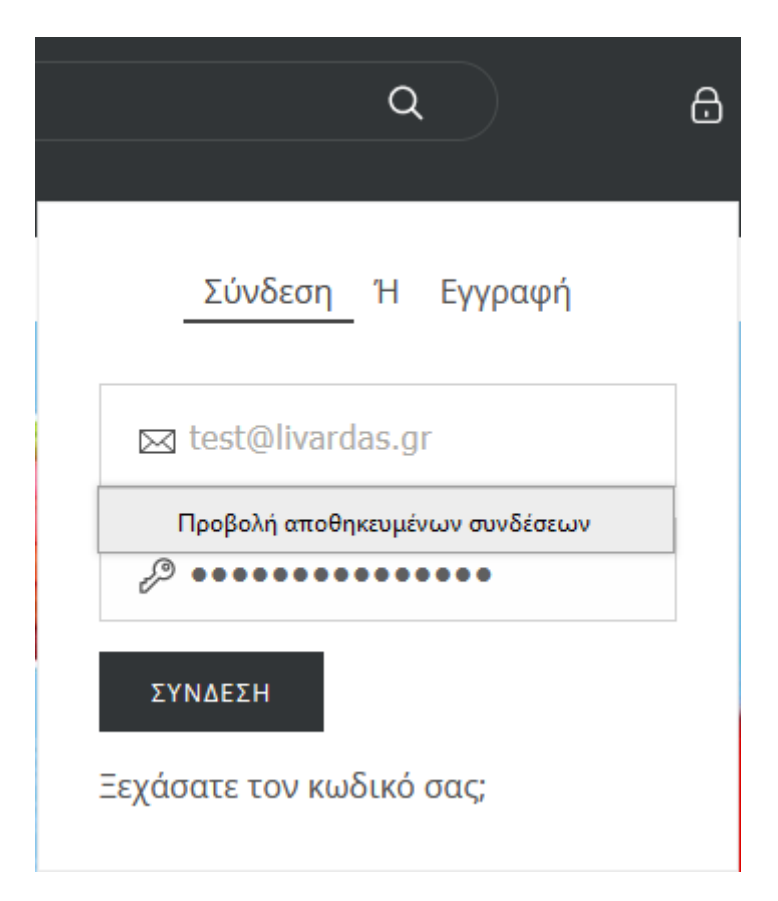

Εάν ξεχάσατε το κωδικό πρόσβασης ή αν θέλετε να τον αλλάξετε, μπορείτε να πατήσετε στο "Ξεχάσατε τον κωδικό πρόσβασης;" ➔

## ΕΙΣΕΛΘΕΤΕ ΣΤΟΝ ΛΟΓΑΡΙΑΣΜΟ ΣΑΣ

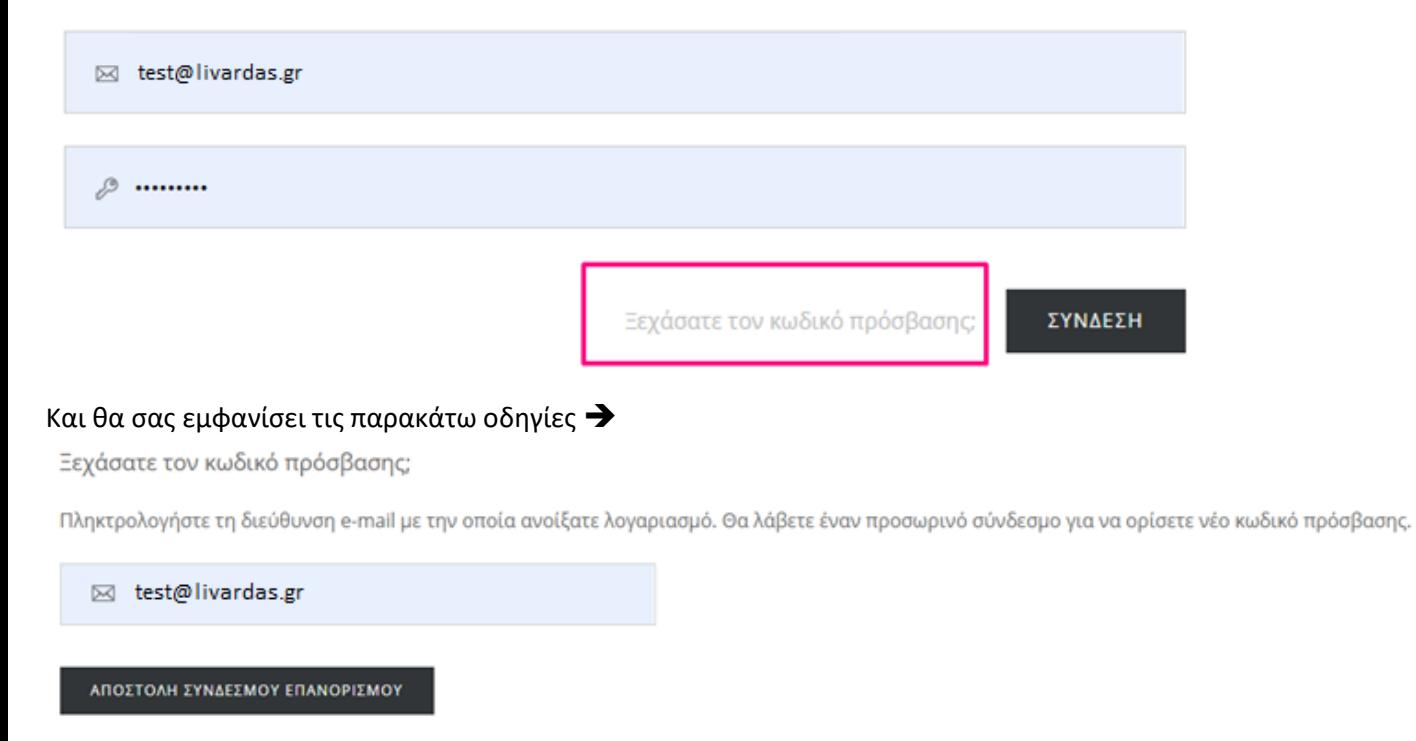

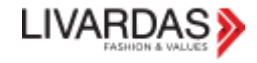

√ Αν αυτή η διεύθυνση email υπάρχει στη βάση δεδομένων του καταστήματός μας, θα λάβετε έναν σύνδεσμο με τον οποίο θα ορίσετε νέο συνθηματικό, στη διεύθυνση test@livardas.gr

ΠΙΣΩ ΣΤΗΝ ΣΕΛΙΔΑ ΣΥΝΔΕΣΗΣ

### Επιλέγοντας "ΑΠΟΣΤΟΛΗ ΣΥΝΔΕΣΜΟΥ ΕΠΑΝΟΡΙΣΜΟΥ" θα λάβετε ένα e-mail επιβεβαίωσης, όπως το παρακάτω, που θα αναφέρει ότι έχετε αιτηθεί νέο κωδικο πρόσβασης.

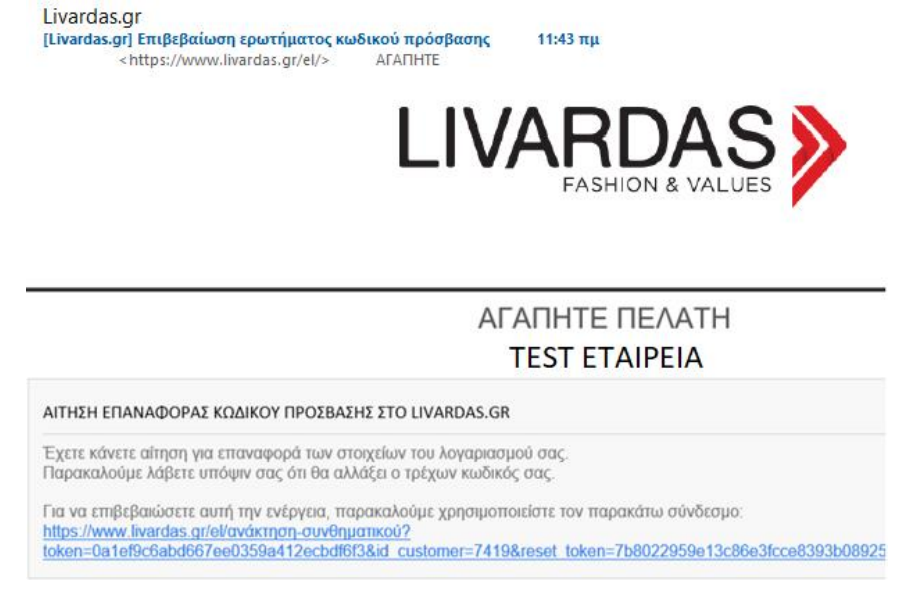

Πατώντας στον σύνδεσμο μεταφέρεστε σε μια σελίδα, όπου πρέπει να ορίσετε τον νέο κωδικό πρόσβασης και να τον επιβεβαιώσετε, πατώντας στο "ΑΛΛΑΓΗ ΚΩΔΙΚΟΥ ΠΡΟΣΒΑΣΗΣ" ➔

Ορίστε νέο κωδικό πρόσβασης

Διεύθυνση email: test@livardas.gr

Νέος κωδικός πρόσβασης

Επιβεβαίωση

ΑΛΛΑΓΗ ΚΩΔΙΚΟΥ ΠΡΟΣΒΑΣΗΣ

Πίσω στην σελίδα Σύνδεσης

Τέλος, σας έρχεται e-mail ενημέρωσης ότι έχει αλλάξει επιτυχώς ο κωδικός πρόσβασης στο livardas.gr

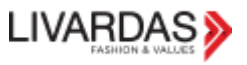

# <span id="page-9-0"></span>ΤΑ ΑΠΟΘΗΚΕΥΜΕΝΑ ΚΑΛΑΘΙΑ ΜΟΥ

Στο e-shop μας έχετε τη δυνατότητα να αποθηκεύσετε ένα καλάθι με συγκεκριμένα προϊόντα σε χρώμα και μέγεθος, να το ονομάσετε και να το μετατρέψετε και πάλι σε παραγγελία για αργότερα και για όσες φορές θέλετε. Επιλέγετε τα προϊόντα που θέλετε, πατάτε ΟΛΟΚΛΗΡΩΣΗ ΑΓΟΡΑΣ και σε αυτό το σημείο ονομάζετε το καλάθι σας και πατάτε ΑΠΟΘΗΚΕΥΣΗ ΚΑΛΑΘΙΟΥ

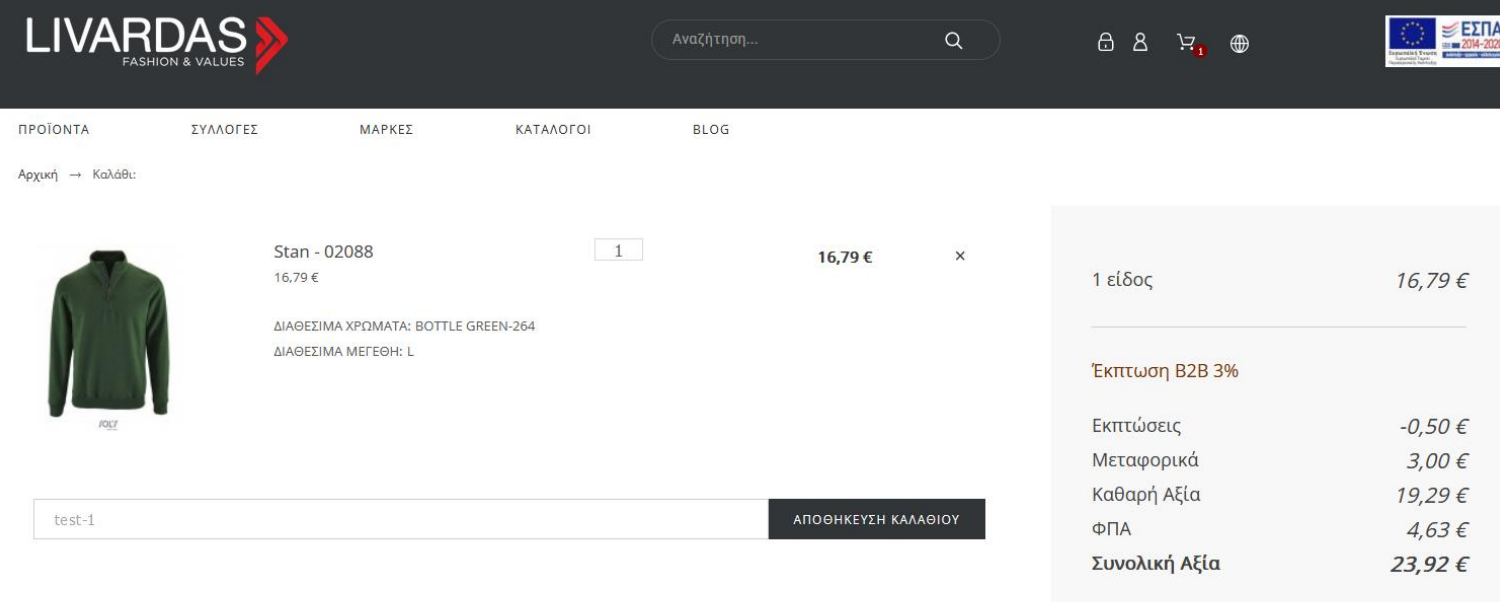

ΟΛΟΚΛΗΡΩΣΗ ΑΓΟΡΑΣ

### Και σας εμφανίζει το παρακάτω μήνυμα.

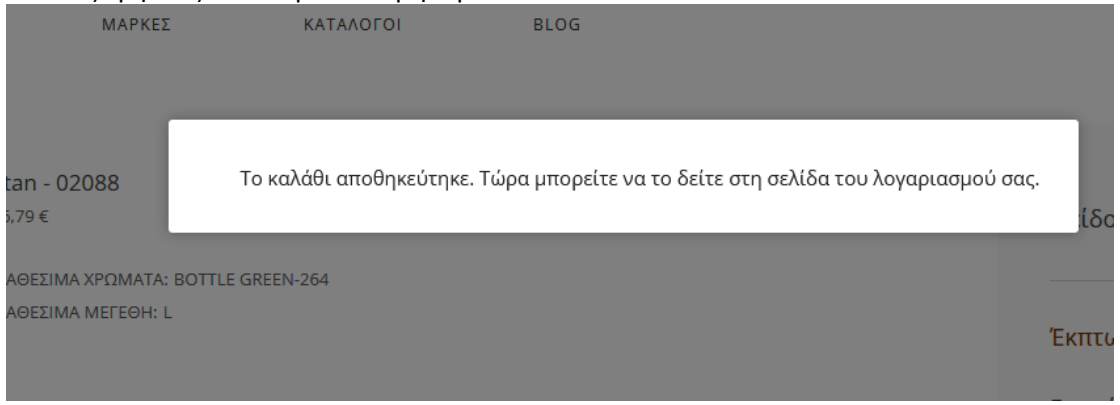

Για να δείτε το αποθηκευμένο καλάθι σας, κάνετε κλικ στον Λογαριασμό σας και επιλέγετε

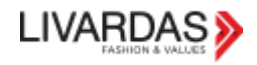

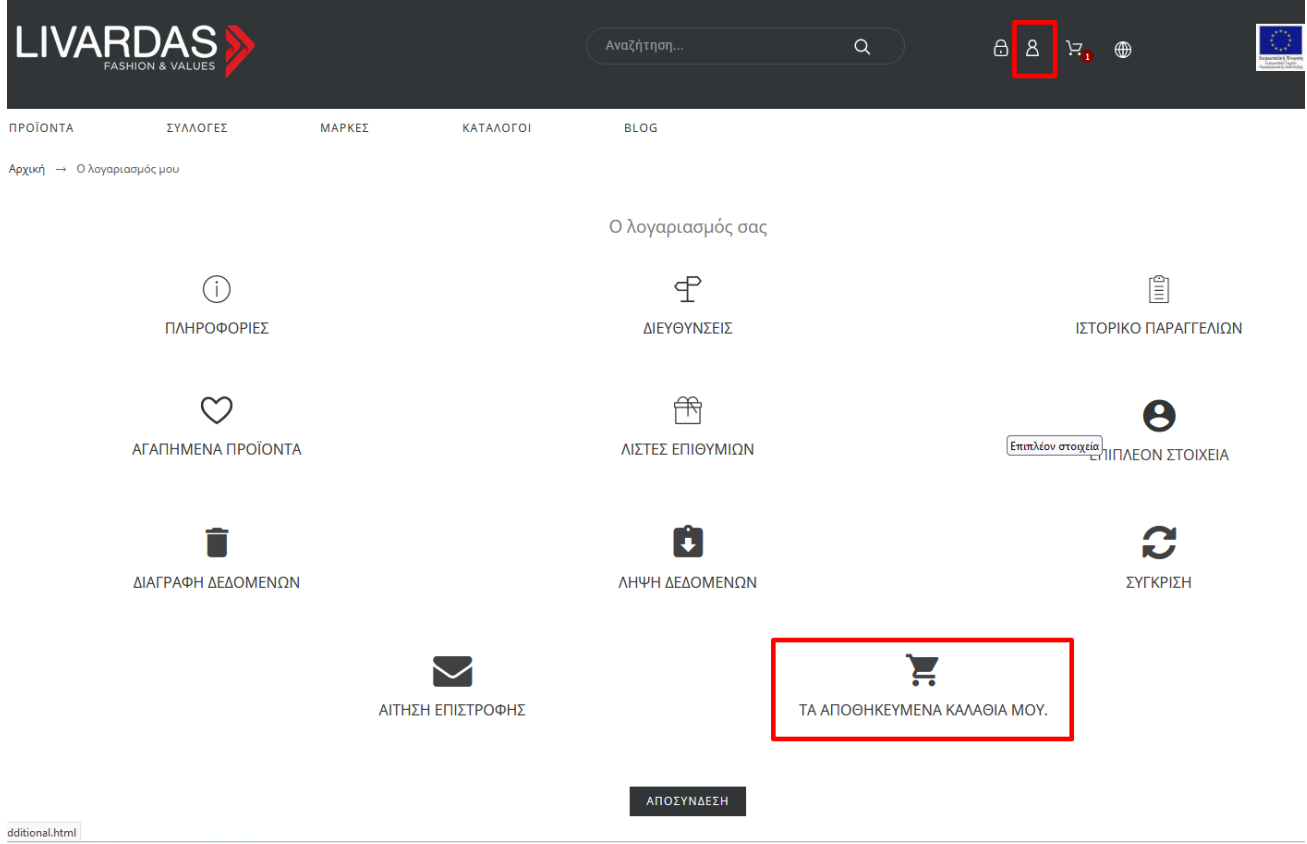

Και μεταφέρεστε στη σελίδα με τα αποθηκευμένα καλάθια σας, από όπου μπορείτε

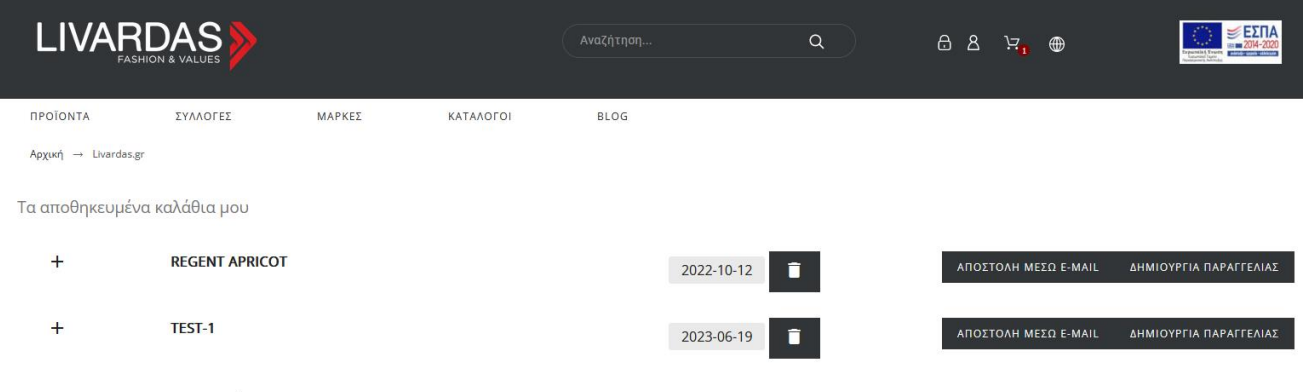

**ΠΙΣΩ ΣΤΟΝ ΛΟΓΑΡΙΑΣΜΟ ΣΑΣ** 

είτε να στείλετε με mail την παραγγελία στο mail το δικό σας ή κάποιου πωλητή/συνεργάτη σας

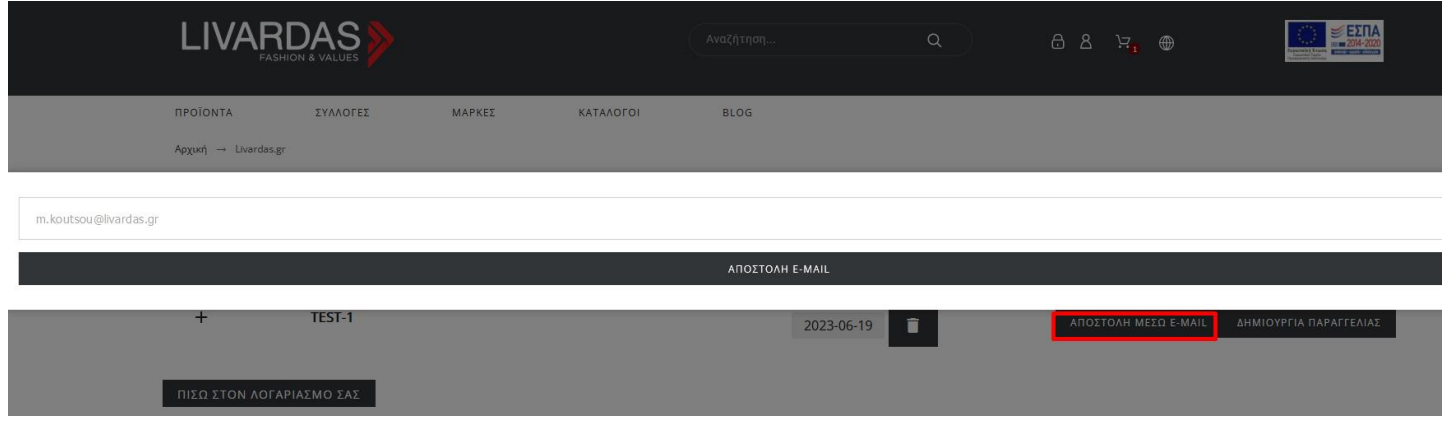

{Το mail που λαμβάνετε είναι το παρακάτω.}

[Livardas.gr] Cart saved

Livardas.gr <info@livardas.gr><br>Προς Θ ΤΕSΤ Εταιρεία

« Απάντηση σε όλους  $\odot$ <) Απάντηση → Προώθηση tő. Δευ 19/06/2023 12:50

| ...

(i) Κάντε κλικ εδώ, για να κάνετε λήψη των εικόνων. Για να συμβάλει στην προστασία του απορρήτου σας, το Outlook απέτρεψε την αυτόματη λήψη ορισμένων εικόνων σε αυτό το μήνυμα.

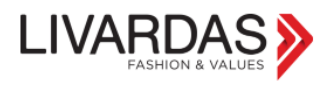

### ΓΕΙΑ ΣΑΣ,

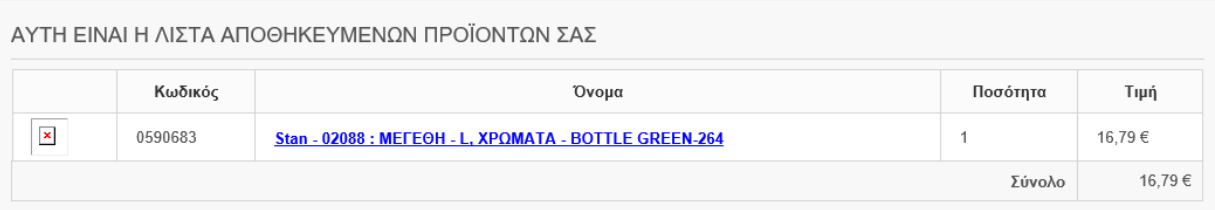

### είτε να δημιουργήσετε νέα παραγγελία.

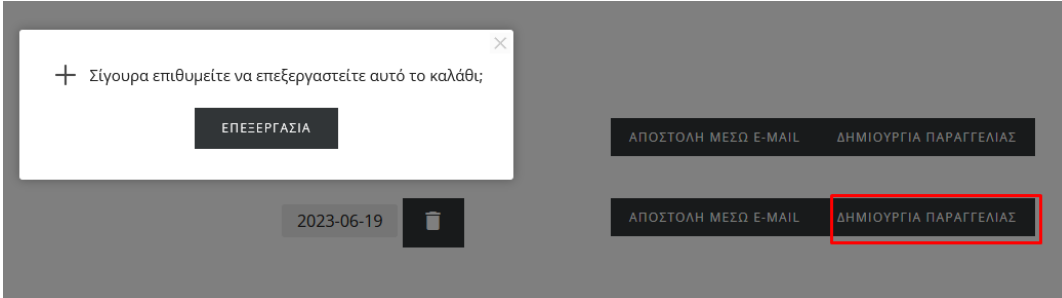

Επιλέγετε το ΕΠΕΞΕΡΓΑΣΙΑ και μεταφέρεστε στη σελίδα του check-out, από όπου και μπορείτε να ολοκληρώσετε την παραγγελία σας.

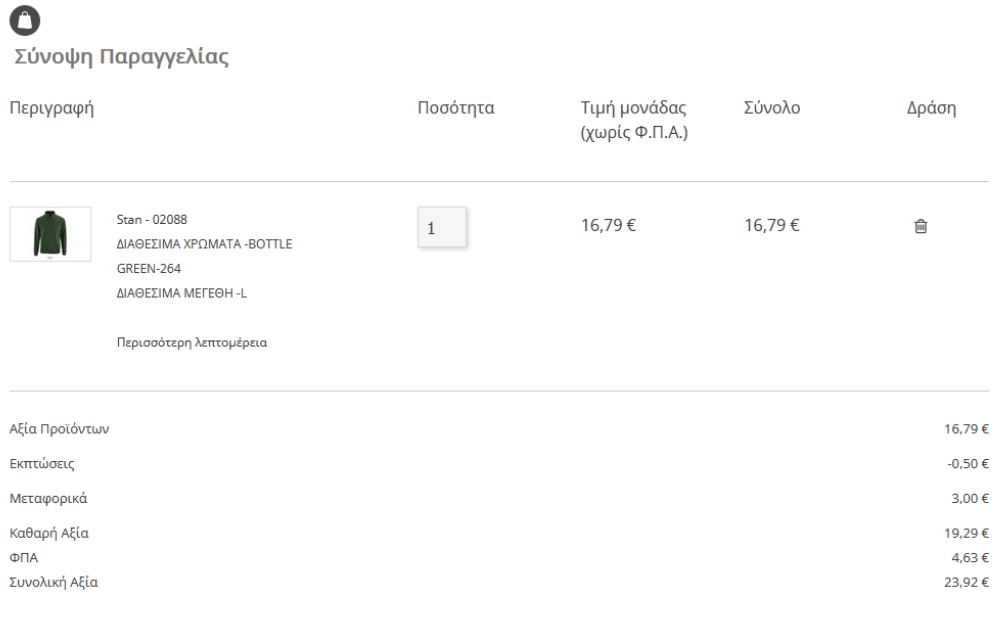

\* Η χρέωση μεταφορικών είναι η ελάχιστη και αφορά 1 δέμα.

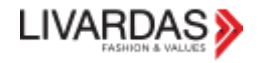

# <span id="page-12-0"></span>ΑΡΧΙΚΗ ΣΕΛΙΔΑ

Στην αρχική σελίδα μπορεί κανείς (μετά από είσοδο):

- \* να παραγγείλει τα δημοφιλή προϊόντα.
- \* να γράψει ένα testimonial.
- \* να περιηγηθεί στην περιοχή χονδρικής, όπου μπορεί:
- 1. Να δει και να κατεβάσει καταλόγους/τιμοκαταλόγους.
- 2. Να βρει χρήσιμες πληροφορίες σχετικά με θέματα συναλλαγών, καθώς και το Δίκτυο Συνεργατών (Σημεία Πώλησης & Εργαστήρια).
- 3. Να κατεβάσει τις εικόνες καθώς και χρήσιμες πληροφορίες όλων των προϊόντων, ανά προμηθευτή.
- 4. Να κατεβάσει υλικό για δημιουργία mrk banners.

1) είτε από τη φόρμα επικοινωνίας στο κάτω

μέρος του site

5. Να δει και να παραγγείλει τα marketing tools που διαθέτει η εταιρία.

## <span id="page-12-1"></span>ΕΠΙΚΟΙΝΩΝΙΑ ΠΕΛΑΤΗ ΜΕΣΩ ΤΟΥ SITE

Πέρα από το τηλέφωνο και το mail, μπορείτε να επικοινωνήσετε με την εταιρία ΛΙΒΑΡΔΑΣ μέσα και από το site με τους εξής 2 τρόπους:

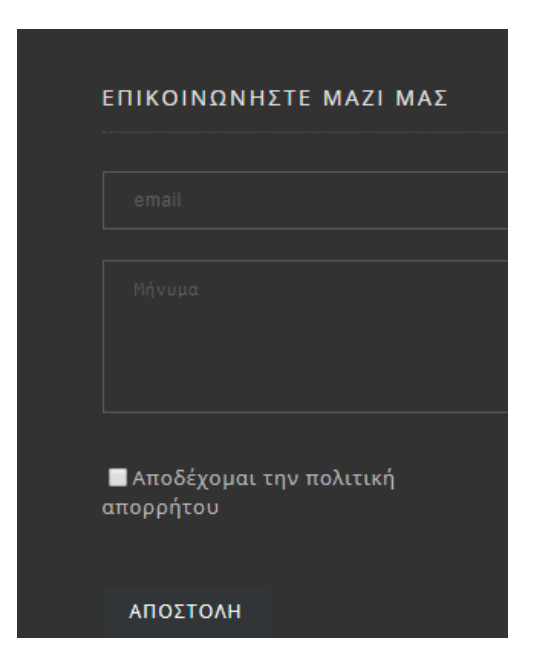

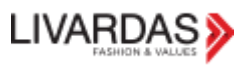

ΣΤΟΙΧΕΙΑ ΕΠΙΚΟΙΝΩΝΙΑΣ  $\mathscr{C}$ +30 2310 463784  $\boxtimes$ info@livardas.gr 2) είτε από το κουμπί "ΦΟΡΜΑ ΕΠΙΚΟΙΝΩΝΙΑΣ" **Livardas SA** (FEMH 058831904000) που οδηγεί στην παρακάτω φόρμα ➔Θεσ/νίκη: ΒΙ.ΠΕ Θέρμης, 57001  $\overline{\omega}$ Αθήνα: Λεωφ.Βουλιαγμένης 122, 16777 Ελληνικό ΦΟΡΜΑ ΕΠΙΚΟΙΝΩΝΙΑΣ

Επικοινωνία

#### ΕΔΡΑ - ΘΕΣ/ΝΙΚΗ

BI.ΠΕΘΕΡΜΗΣ, 57001 ΘΕΣΣΑΛΟΝΙΚΗ

Tηλ. 2310 46 37 84 Φαξ. 2310 46 37 39 Email. info@livardas.gr

Ωράριο:

Δε - Πα 09:00 - 17:00

**9** Λήψη οδηγιών

#### ΕΚΘΕΣΙΑΚΟΣ ΧΩΡΟΣ - ΑΘΗΝΑ

Λεωφ. Βουλιαγμένης 122 16777 Ελληνικό

Tηλ. 210 960 92 00 Φαξ. 210 9609201 Email. athens@livardas.gr

Ωράριο:

Κατόπιν ραντεβού \*450m από τη στάση μετρό Αργυρούπολης. Διατίθενται θέσεις πάρκινγκ

**9** Λήψη οδηγιών

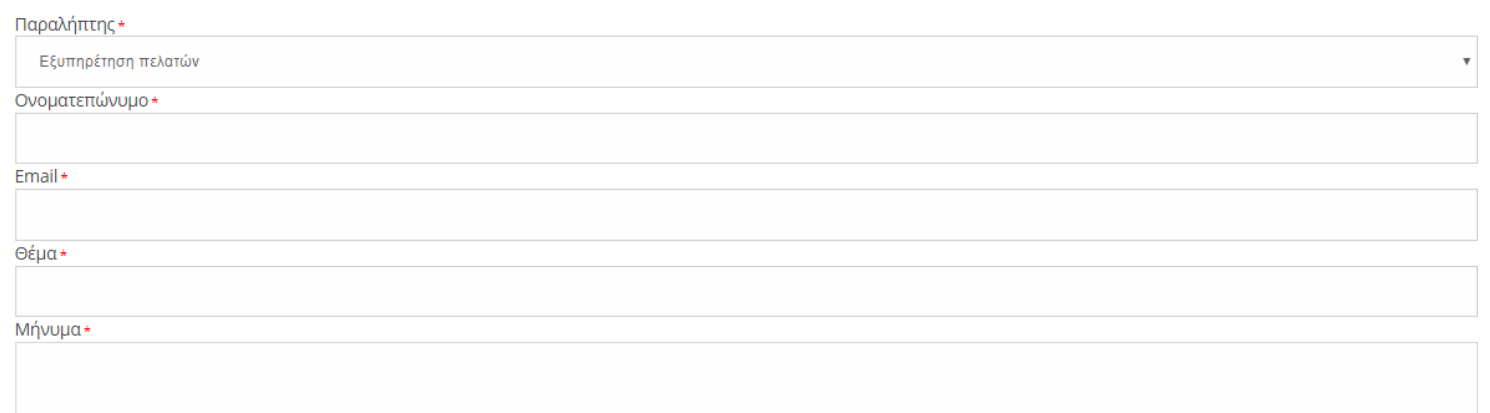

Στα πλαίσια της εναρμόνισης μας με τον Γενικό Κανονισμό Προσωπικών Δεδομένων (Γ.Κ.Π.Δ/G.Ε 679/2016) σας ενημερώνουμε για το πώς διαχειριζόμαστε τα δεδομένα σας. Για την

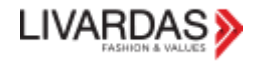

# <span id="page-14-0"></span>ΕΝΟΤΗΤΑ ΧΟΝΔΡΙΚΗΣ B2B

### Βρίσκεται στο κάτω μέρος του e-shop

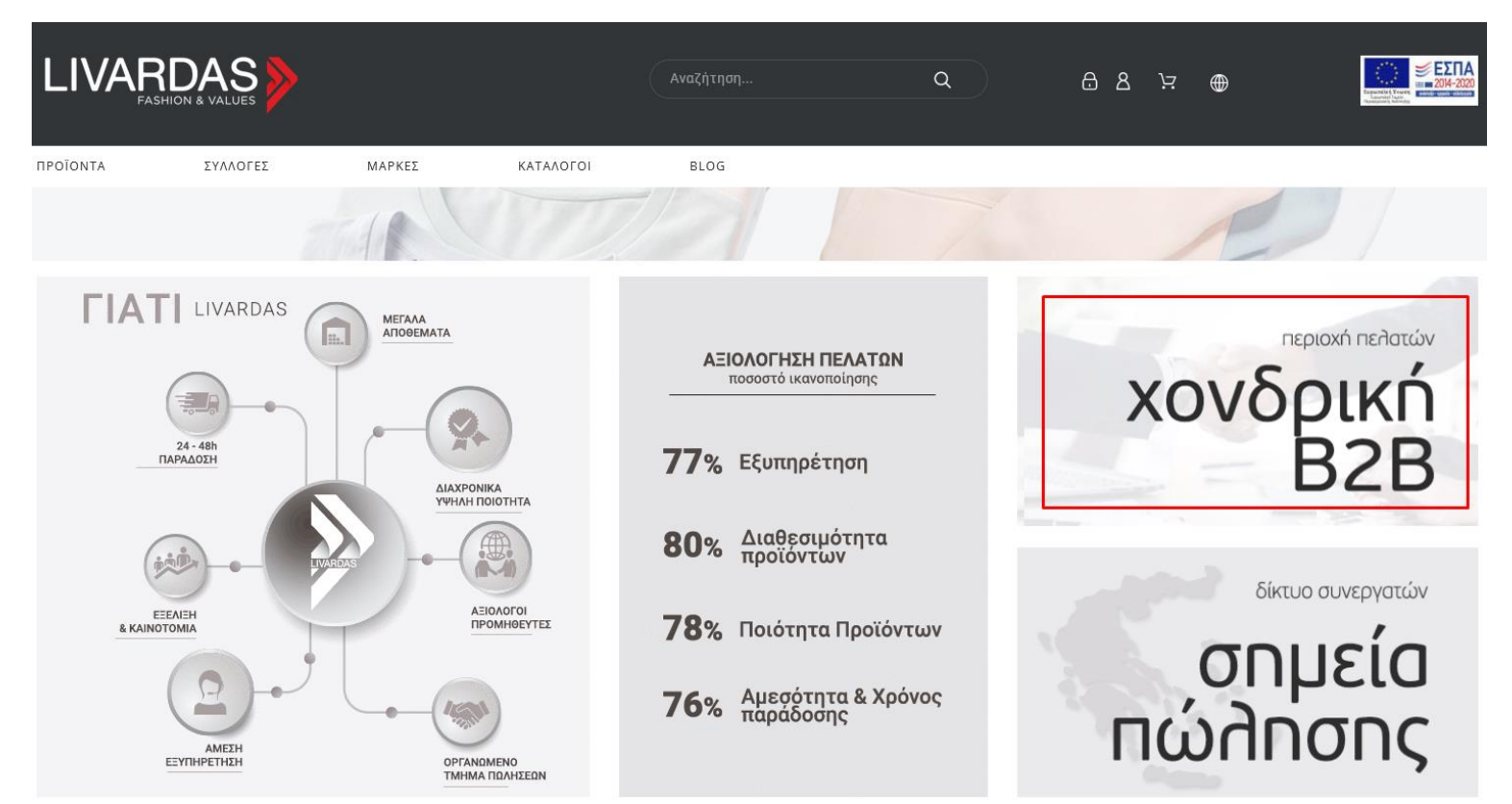

### Και στο footer του site ➔

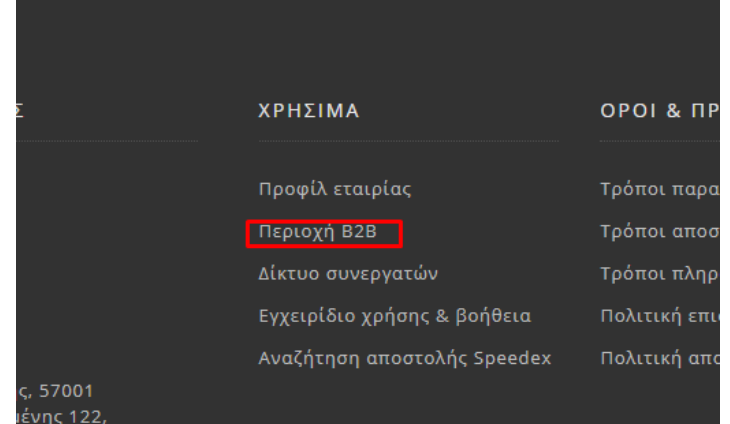

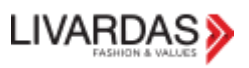

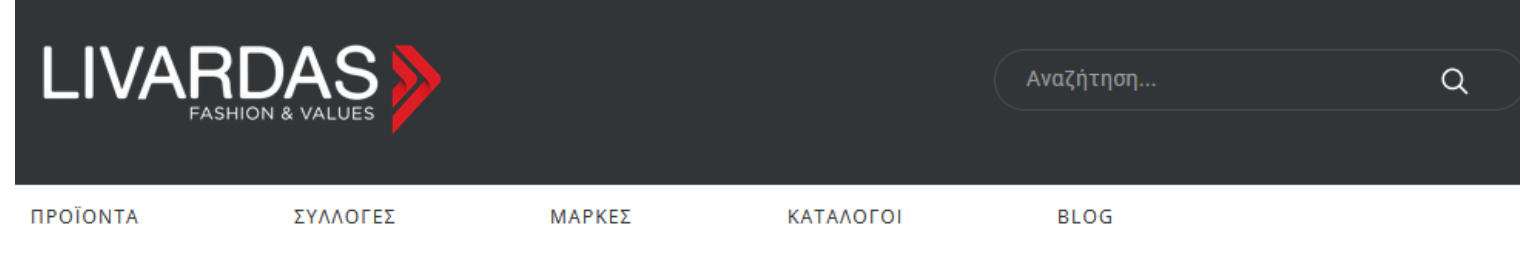

Αρχική → ΠΕΡΙΟΧΗ ΧΟΝΔΡΙΚΗΣ/Β2Β

### Αγαπητέ επισκέπτη/πελάτη,

για να μπορείτε να εισέλθετε στην ενότητα χονδρικής θα πρέπει να είστε ενεργός πελάτης χονδρικής. Εφόσον είστε, παρακαλούμε κάνετε είσοδο διαφορετικά κάνετε εγγραφή και αναμένετε την ενεργοποίησή σας.

Σε κάθε περίπτωση το τμήμα εξυπηρέτησης πελατών παραμένει στη διάθεσή σας.

Εφοσον κάνετε είσοδο και έχετε προσβαση μπορει να δείτε ➔

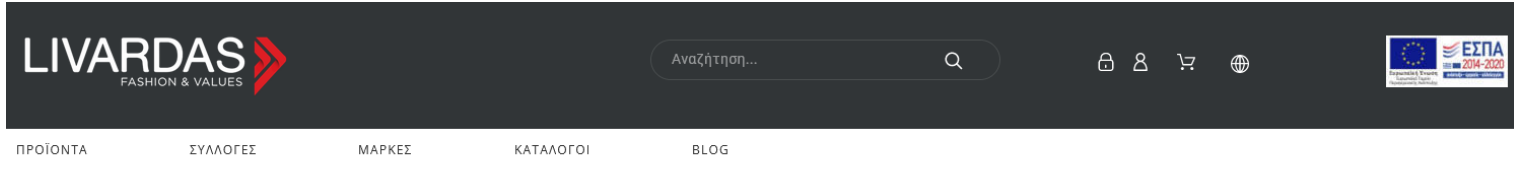

Βρείτε εδώ χρήσιμο υλικό για την προώθηση των προϊόντων καθώς και πληροφορίες σχετικά με τους τρόπους παραγγελίας, πληρωμής και αποστολής, την πολιτική επιστροφών και απορρήτου.

Θα βρείτε ακόμα καταλόγους, τιμοκαταλόγους, λογότυπα, φωτογραφίες, περιγραφές προϊόντων κ.α

Οι περιγραφές καθώς και οι φωτογραφίες των προϊόντων είναι διαθέσιμες για λήψη. Προϋπόθεση για την ορθή χρήση των εικόνων είναι να χρησιμοποιούνται, ως έχουν, με το λογότυπό τους. Μπορείτε επίσης να χρησιμοποιήσετε τους καταλόγους των προϊόντων για προβολή σε δικό σας site/e-shop.

ΣΗΜΑΝΤΙΚΗ ΣΗΜΕΙΩΣΗ: Όλες οι φωτογραφίες της Sol's, Neoblu, RTP Apparel και Premier με μοντέλα υπόκεινται σε πνευματικά δικαιώματα και εφιστούμε την προσοχή σας στην αντικατάστασή τους στην αρχή κάθε έτους με τις νέες που παρέχονται πάντα σε αυτή την ενότητα.

Δεν επιτρέπεται η αντιγραφή κειμένων, γραφικών και banner του e-shop, που δεν παρέχονται εδώ για λήψη.

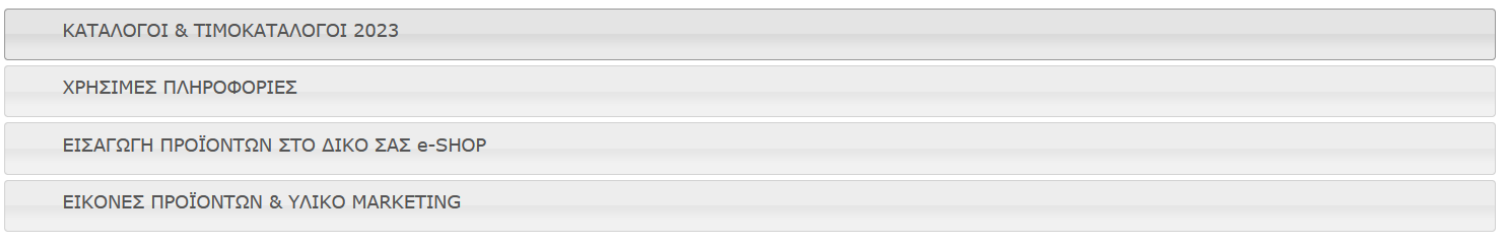

### Προσοχή λοιπόν >> Δεν επιτρέπεται η χρήση κειμένων, γραφικών και banner του e-shop με εξαίρεση όσων παρέχονται παρακάτω για λήψη.

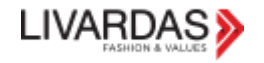

• Μπορείτε να δείτε και να κατεβάσετε τους καταλόγους και τους τιμοκαταλόγους μας σε μορφή excel & pdf.

### ΚΑΤΑΛΟΓΟΙ & ΤΙΜΟΚΑΤΑΛΟΓΟΙ 2023

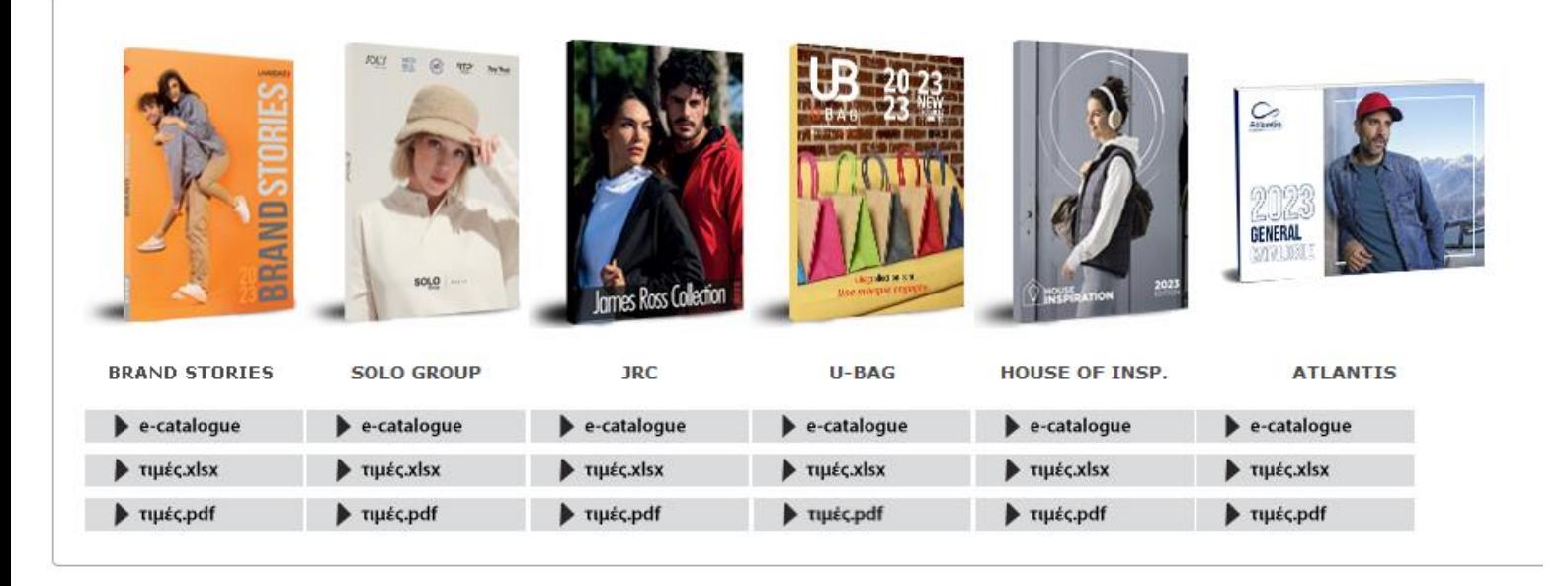

- Εδώ θα βρείτε διάφορες πληροφορίες για τον τρόπο λειτουργίας της εταιρίας και διαχείρισης των παραγγελιών σας.
- Για το Δίκτυο Συνεργατατών μας δείτε την αντίστοιχη ενότητα παρακάτω.

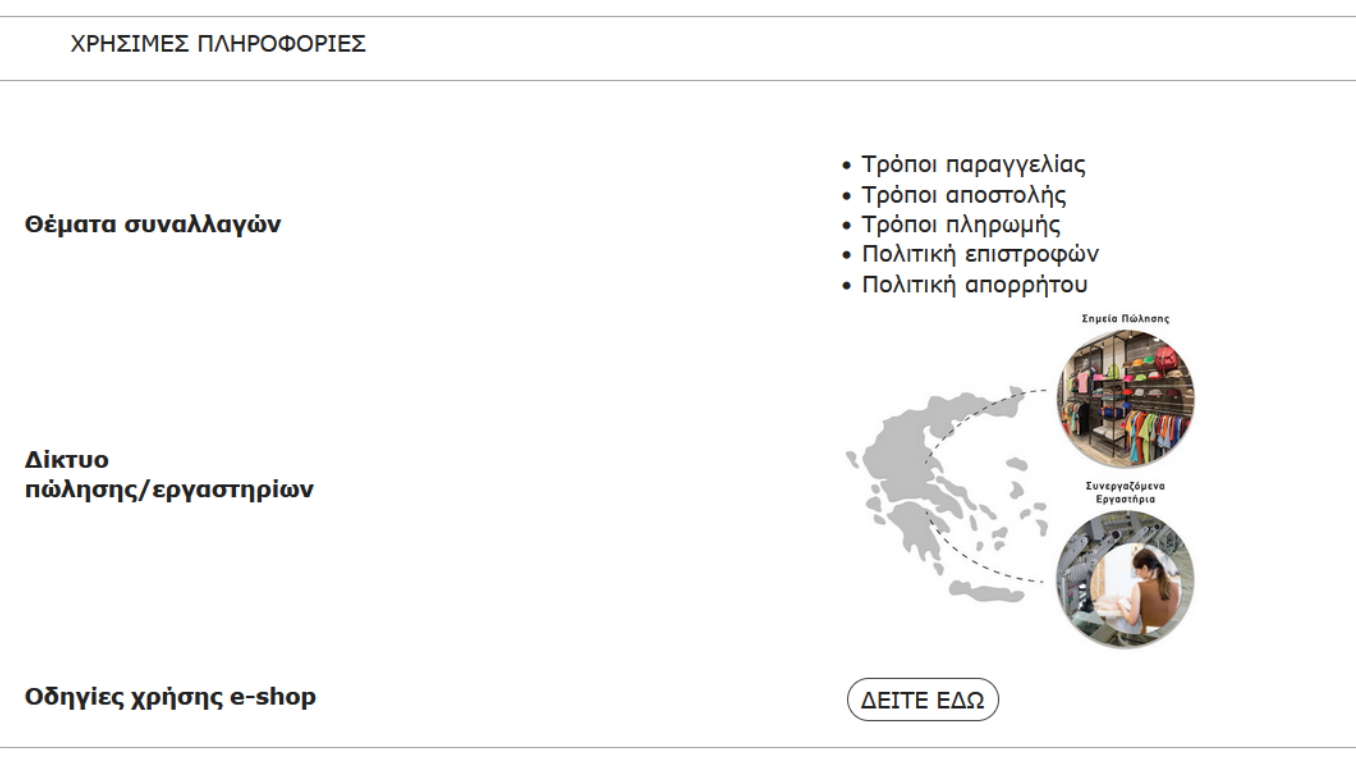

• Σας παρέχουμε αρχεία για να μπορέσετε να εισάγετε τα προϊόντα μας στο δικό σας e-shop, καθώς και τη δυνατότητα να ενημερώνεται με τη διαθεσιμότητα της αποθήκης μας.

ΕΙΣΑΓΩΓΗ ΠΡΟΪΟΝΤΩΝ ΣΤΟ ΔΙΚΟ ΣΑΣ e-SHOP

Προβάλλοντας τα προϊόντα μας, με όλα τα χαρακτηριστικά τους, στο δικό σας ηλεκτρονικό κατάστημα/ιστότοπο, παρέχετε στους πελάτες σας την απαιτούμενη πληροφόρηση και κερδίζετε σημαντικές ευκαιρίες πώλησης. Επικοινωνήστε μαζί μας, ώστε να σας ενημερώσουμε για τις δυνατότητες διάθεσης μαζικού υλικού για χρήση από τον τεχνικό σας συνεργάτη. **Τμήμα Marketing & E-Commerce Dep.:** 2310463784 (int.5), it@livardas.gr

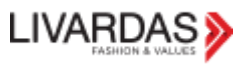

• Βρείτε τις φωτογραφίες όλων των προϊόντων μας, ανά προμηθευτή, καθώς και άλλες χρήσιμες πληροφορίες για τα προϊόντα μας όπως οι πιστοποιήσεις, τα χαρακτηριστικά τους, τα λογότυπα, υλικό για τη δημιουργία γραφικών για banners / posters κτλ.

**EIKONES RPOÏONTON & YAIKO MARKETING** ΚΑΤΑΛΟΓΟΣ BRAND STORIES 2023 (άνευ λογοτύπου Livardas)  $(\equiv$ εφύλλισμα  $\odot)$  (Λήψη  $\odot$ ) **LIVARDAS LIVARDAS** (LIVARDAS Λογότυπο 0) **ABOUT BASICS Jobout**  $($ ABOUT BASICS Εικόνες Προϊόντων  $\odot$   $($  ABOUT BASICS Λογότυπο  $\odot$   $($  ABOUT BASICS Περιγραφές προϊόντων  $\odot$ SOL'S **LOL,**  $($ SOL'S Εικόνες Προϊόντων Θ $)$   $($ SOL'S Λογότυπο Θ $)$   $($ SOL'S Πιστοποιήσεις Θ $)$   $($ SOL'S Περιγραφές προϊόντων Θ $)$   $($ SOL'S Οδηγίες πλυσίματος Θ $)$ (SOL'S Τεχνικές Επεξεργασίας 0) (SOL'S e-banners 0) (SOL'S Flipping Catalogue (Unbranded) 0) **NEOBLU** NEO<br>BLU  $\begin{pmatrix} \text{NEOBLU Eirkóvsc, Ppoïóvrov} & \text{O} \end{pmatrix} \begin{pmatrix} \text{NEOBLU Nov\oʻruno} & \text{O} \end{pmatrix} \begin{pmatrix} \text{NEOBLU Hiorononjozic, O} \end{pmatrix} \begin{pmatrix} \text{NEOBLU Repypoqek, apoïóvrov, O} \end{pmatrix}$  $\left(\begin{smallmatrix} \texttt{NEOBLU O\delta\eta\gamma i\varepsilon\varsigma\text{ }\texttt{n}\lambda\texttt{u}\sigma\texttt{i}\mu\texttt{a}\tau\texttt{o}\varsigma\text{ }\textbf{O} \end{smallmatrix}\right)\left(\begin{smallmatrix} \texttt{NEOBLU T\epsilon\chi\texttt{v}\texttt{i}\kappa\dot{\epsilon}\varsigma\text{ }\texttt{E}\eta\varepsilon\texttt{p}\gamma\texttt{a}\sigma\texttt{i}\alpha\varsigma\text{ }\textbf{O} \end{smallmatrix}\right)\left(\begin{smallmatrix} \texttt{NEOBLU e-banners} \end{smallmatrix}\textbf{O}\right)$ **RTP ARRAREL** RTP.  $(\overline{RTP}$  Εικόνες Προϊόντων  $\odot)$   $(\overline{RTP}$  Λογότυπο  $\odot)$   $(\overline{RTP}$  Πιστοποιήσεις  $\odot)$   $(\overline{RTP}$  Περιγραφές προϊόντων  $\odot)$   $(\overline{RTP}$  Οδηγίες πλυσίματος  $\odot)$  $(RTP$  Tsyvikės Ensšepyddias  $\odot)$   $(RTP$  e-banners  $\odot)$ **ATLANTIS Atlantis**  $($  ATLANTIS Εικόνες Προϊόντων  $\odot$   $($  ATLANTIS Εικόνες Νέων Προϊόντων 2023  $\odot$   $($  ATLANTIS Λογότυπο  $\odot$   $($  ATLANTIS Πιστοποιήσεις  $\odot$ (ATLANTIS Περιγραφές Προϊόντων 0) (ATLANTIS Μακέτες Προϊόντων 0) (Σύνδεσμοι για προβολή 360ο 0) Βρείτε το καπέλο που θέλετε με βάση:  $\left(\begin{array}{cc} 0 & \text{if } 0 \\ \text{if } 0 & \text{if } 0 \end{array}\right) \left(\begin{array}{cc} 0 & \text{if } 0 \\ \text{if } 0 & \text{if } 0 \end{array}\right)$ UB U-BAG  $\begin{pmatrix}\n\text{UBAG Eikóveg. Ppoïóvrov} & \text{O}\n\end{pmatrix}\n\begin{pmatrix}\n\text{UBAG Aoyóruno} & \text{O}\n\end{pmatrix}\n\begin{pmatrix}\n\text{UBAG Repivpaqéç. Ppoïóvrov} & \text{O}\n\end{pmatrix}\n\begin{pmatrix}\n\text{UBAG Riornoniózer, O}\n\end{pmatrix}$ JRC **IAMES ROSS COLLECTION**  $($ JRC Εικόνες Προϊόντων  $\odot$  (IRC Λογότυπο  $\odot$ ) (IRC Περιγραφές προϊόντων  $\odot$ ) (IRC Πιστοποιήσεις  $\odot$ ) **GAMAX @ GAMAX**  $\boxed{\text{GAMAX Eikóveg } \text{Ppoïóvrov ②} \left(\text{GAMAX Aoyóruno ④} \left(\text{GAMAX Rgpypapég } \text{ppoïóvrov ④} \right) \left(\text{GAMAX Cutting Templates ④} \right)\right) }$ **PF** Concept PF CONCEPT  $($ PF CONCEPT Εικόνες Προϊόντων  $\odot$   $($ PF CONCEPT Λογότυπο  $\odot$   $($ PF CONCEPT Πιστοποιήσεις  $\odot$   $($ PF CONCEPT Περιγραφές προϊόντων  $\odot$  $P$ REMIER **PREMIER** (PREMIER Εικόνες Προϊόντων Ο) (PREMIER Λογότυπο Ο) (PREMIER Περιγραφές προϊόντων Ο) **OTHER BRANDS**  $(Fikóveç$  Προϊόντων - Other Brands  $\odot)$  (Περιγραφές Προϊόντων - Other Brands  $\odot)$ 

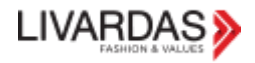

## <span id="page-18-0"></span>ΔΙΚΤΥΟ ΣΥΝΕΡΓΑΤΩΝ - ΣΗΜΕΙΑ ΠΩΛΗΣΗΣ

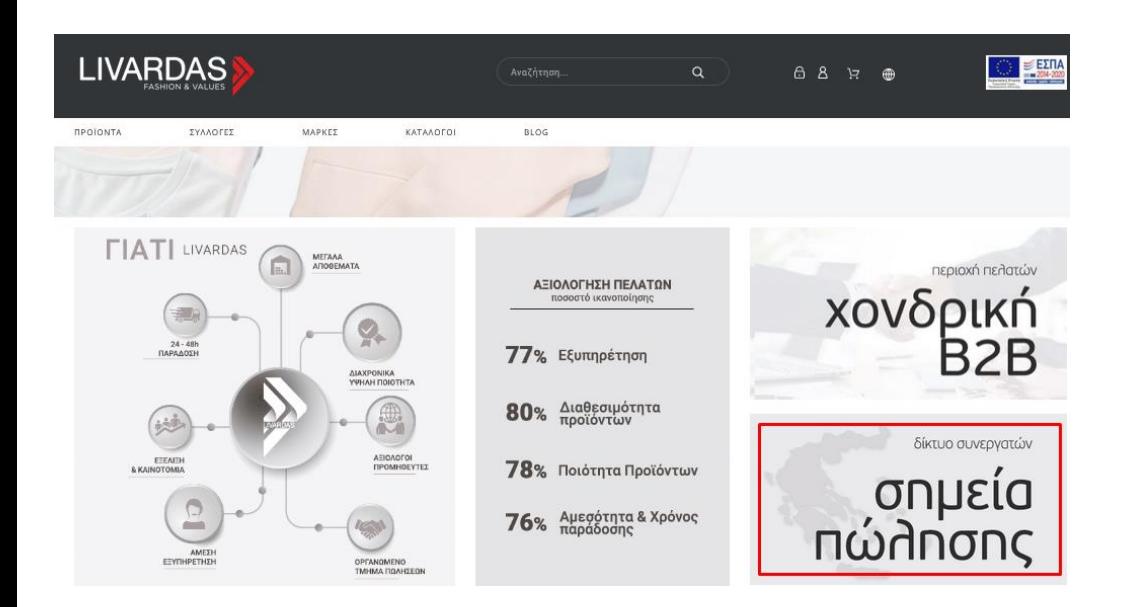

#### Αυτήν την ενότητα μπορεί κάποιος να την επισκεπτεί χωρίς είσοδο και μεταφέρεται ➔

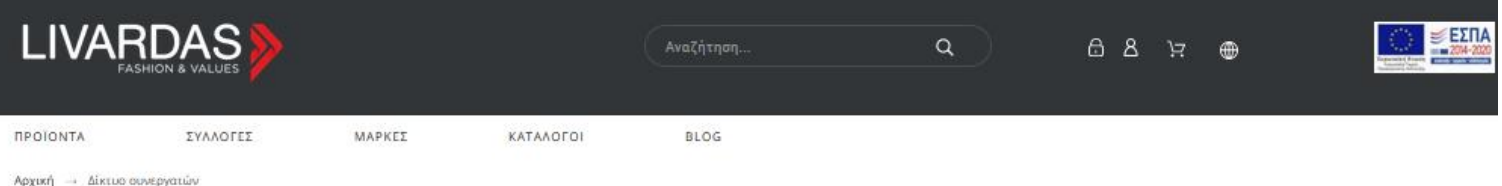

#### Δίκτυο συνεργατών

Η ΛΙΒΑΡΔΑΣ Α.Ε με την πολυετή της παρεία έχει αναπτύξει και ανυεχίζει σταθερά και ανοδικά να αναπτύσσει ένα ευρύ δίκτυο πωλήσεων σε όλο τον ελλαδικό - και όχι μόνο - χώρο, διαθέτοντας τα προϊόντα της σε διαφημιστικές και εμπορικές επιχειρήσεις με σκοπό τη μεταπώληση.

#### **Σημεία Πώλησης**

Η ΛΙΒΑΡΔΑΣ ΑΕ δεν διαθέτει εργαστήριο τυπωμάτων - κεντημάτων. Εφόσον δεν έχετε ήδη κάποιον συνεργάτη και έχοντας ως στόχο την καλύτερη δυνατή σας εξυπηρέτηση, παραθέτουμε παρακάτω αξιόπιστους συνεργάτες για την επεξεργασία των προϊόντων μας.

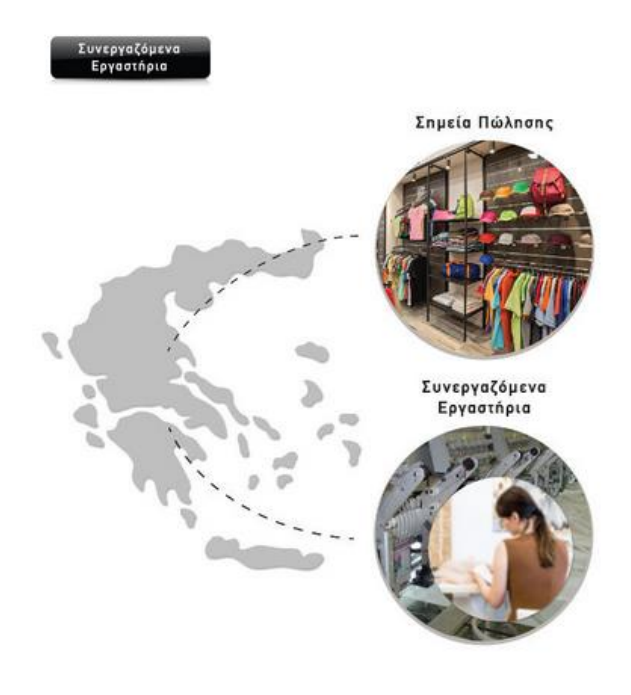

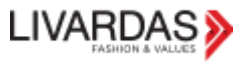

όπου μπορεί να δεί σημεία πώλησης και συνεργαζόμενα εργαστήρια καθώς επίσης και να κάνει εγγραφή σε αυτά εφόσον είναι πελάτης μας.

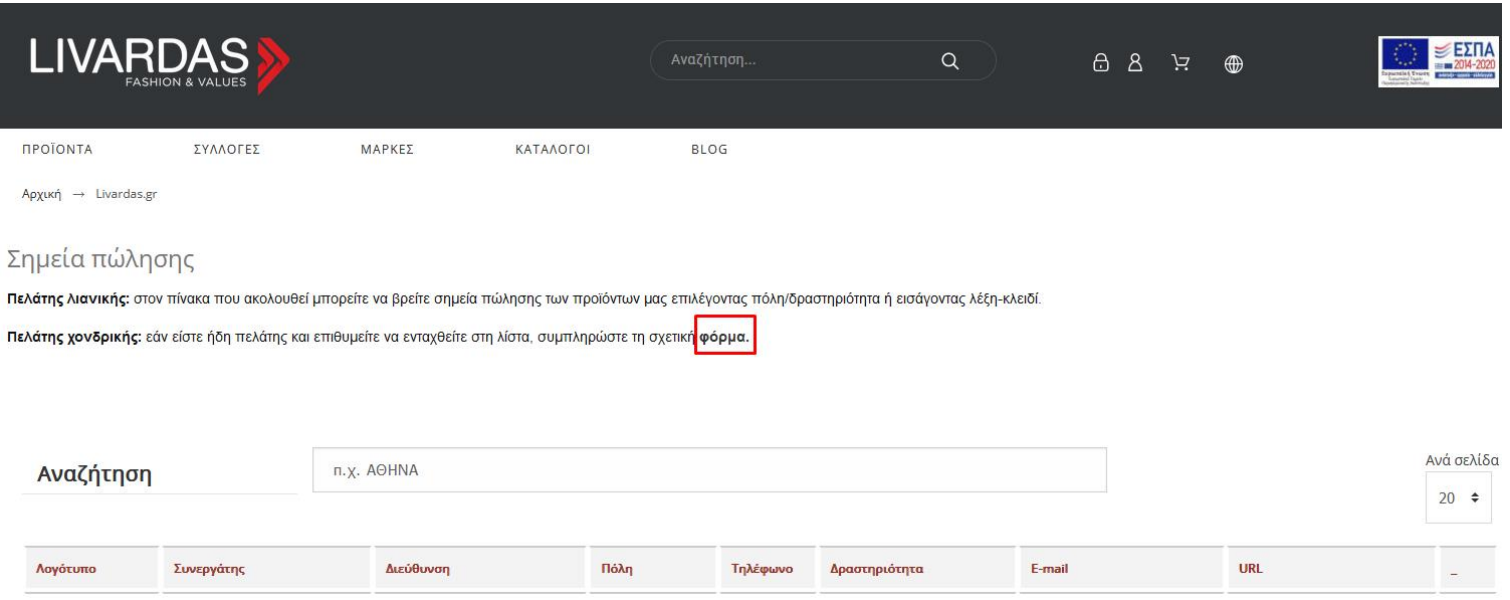

#### Αίτηση εγγραφής μπορεί να γίνει είτε στ[α σημεία πώλησης](https://www.livardas.gr/el/content/65-livardasgr-sale-points-registration) είτε στα [συνεργαζόμενα εργαστήρια](https://www.livardas.gr/el/content/66-livardasgr-synergazomena-ergastiria).

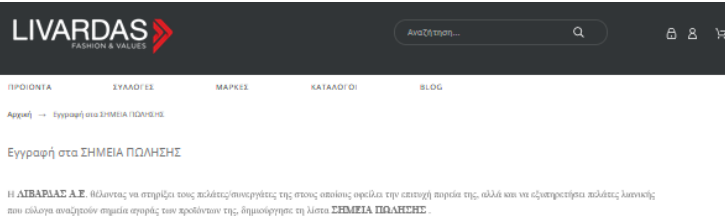

εία της, αλλά και να εξυσηρετήσει πελάτες λια

.<br>ε στη λίστα αυτή, παρακ

Στη συνέχεια, η αίτησή σας θα διεκπερακοθεί από το τμήμα Ποιλήσων και θα ενημερωθείτε τηλεφυνικώς σχετικά με την πορεία της.

Έχετε πίντα τη δυναύτητα να κίνετε μεταβολήδιαγραφή της καταχώρησής σας επικοινωνίντας μαζί μας. Τέλος, να αναφέρουμε ότι διατηρούμε το δικαίωμα εποναζ<br>της καταχώρησης βάσει ενεργούς συνεργασίας στην αρχή κάθε έτους, όπου

.<br>Ουμε στη διάθεσή σας για περαιτέρω διευκρινήσεις που ενδεχομένως χρειάζεστε.

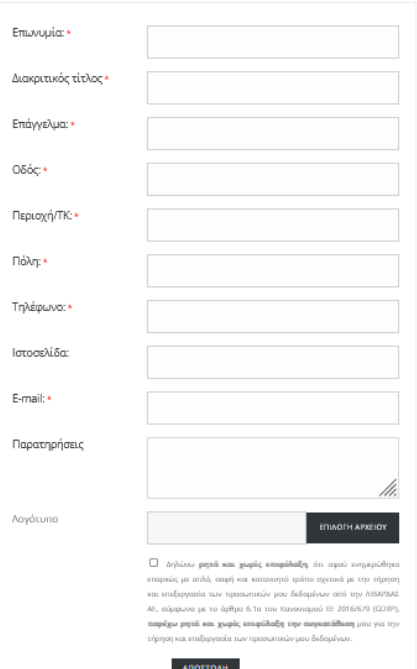

Ιστοσελίδα και λογότυπα είναι μη υποχρεωτικά πεδία ενώ όλα τα άλλα είναι υποχρεωτικά πεδία όπως και το γεγονός οτι πρέπει να δηλώσει οτι συμφωνεί/συναινεί (gdpr) να χρησιμοποιθούν τα δεδομένα για καταχώριση στη λίστα.

Μετά από επιτυχημένη αποστολή αίτησης εγγραφής (βγαίνει σχετικό μήνυμα στην οθόνη μόλις γίνει η καταχώριση) οι αιτήσεις στέλνονται αυτομάτως στο [sales@livardas.gr](mailto:sales@livardas.gr) .

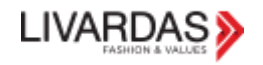

# <span id="page-20-0"></span>ΑΝΑΖΗΤΗΣΗ ΠΡΟΪΟΝΤΟΣ

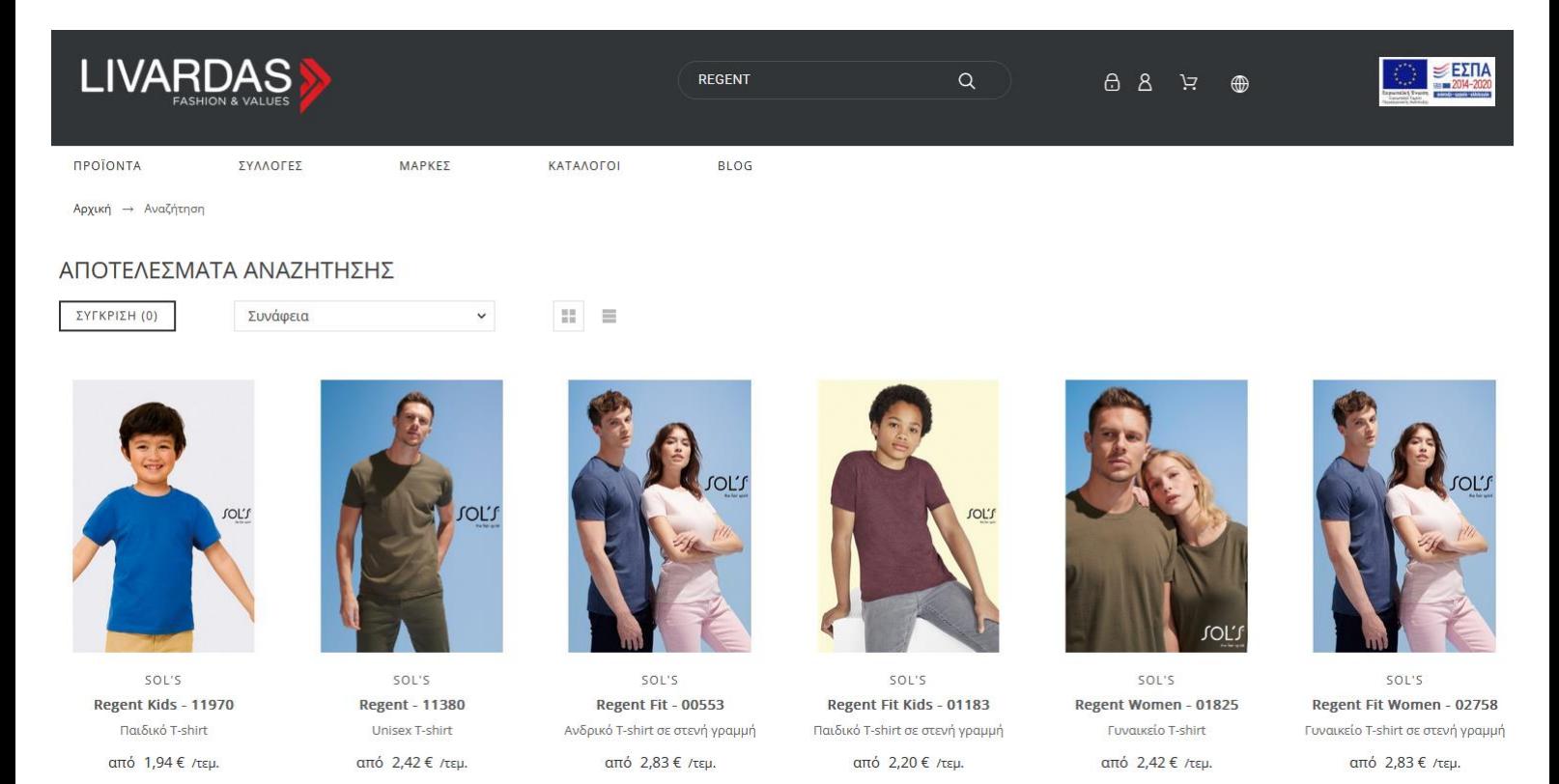

Τα προϊόντα που εμφανίζονται στα αποτελέσματα της αναζήτησης δείχνουν την χαμηλότερη τιμή (από Χ €) του προϊόντος. Μπαίνοντας μέσα σε κάθε είδος μπορείτε να δείτε πώς διαμορφώνονται οι τιμές σε μεγαλύτερα μεγέθη, σε χρώματα κτλ..

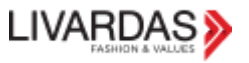